## **Computer chapter 8**

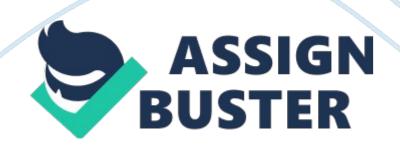

when you type a URL into the address bar and press the enter key, internet explorer automatically adds \_ to the URL and then displays the pagehttp://

if you are using the internet explorer app via a touch screen, \_\_\_\_ to move between recently viewed pagesa swipe a finger across the screen

you use the \_\_\_ to conduct a search using the default search site for internet exploreraddress bar

when using the internet explorer app, if a page extends below the bottom of the screen, point to the \_\_ of the screen to display a vertical scrollright edge

web pages are displayed on \_\_ in the internet explorer desktop applicationtabs

when you pin a web page to the start screen, it appears \_\_as a tile to the right of the tiles already on the screen

a \_\_\_\_ is a shortcut to a web page saved in a list in the internet explorer desktop applicationfavorite

by default, web pages are kept in internet explorer history \_\_20 days

when using the mail app clicking the send button \_\_moves the message from your computer onto your email server

a red wavy line under a word you type in the message section of mail means \_\_\_\_\_the word is not in the built-in spell checker

you manually check for new incoming mail by \_\_\_\_clicking the sync button on the apps bar\*

https://assignbuster.com/computer-chapter-8/

if you receive an email message that includes multiple recipients, and you wish to respond back to the same list of recipients, use the \_\_ commandreply all

a happy face or sad face image placed in a message text of an email is called

a(n)emoticon

a(n) \_\_ is a file you send with an email messageattachment

the collected information about a contact in the people app is called a(n)profile

ONCOMPUTER CHAPTER 8 SPECIFICALLY FOR YOUFOR ONLY\$13. 90/PAGEOrder Now